**ColourLockPL**

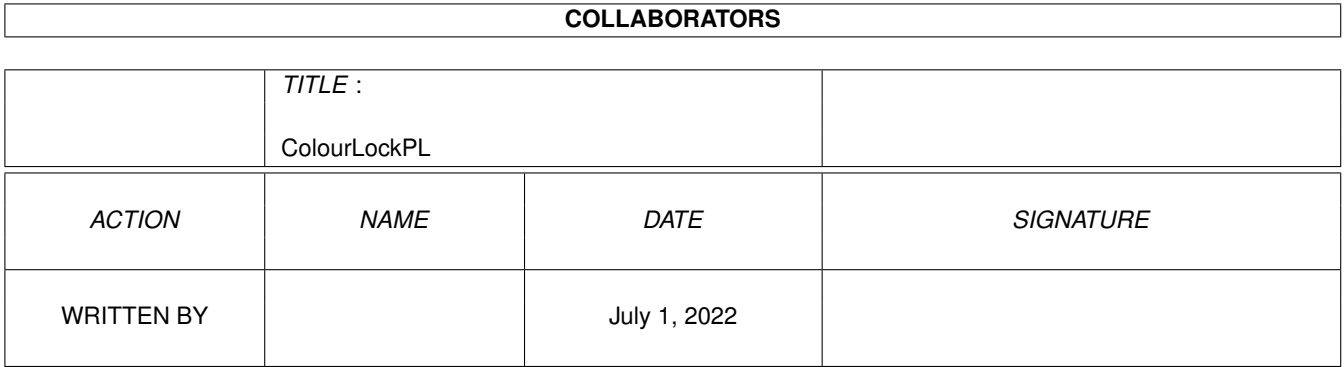

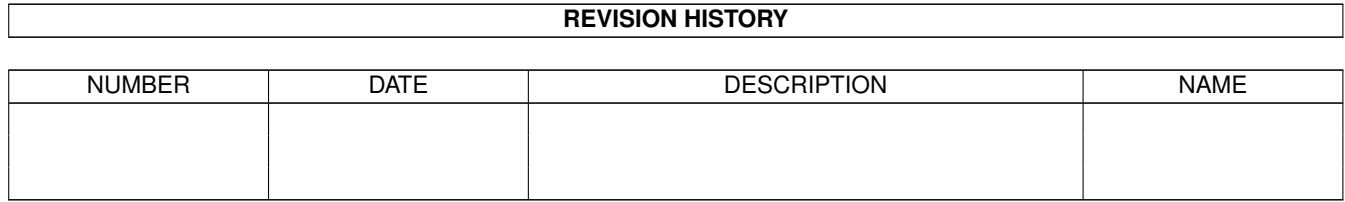

## **Contents**

#### 1 ColourLockPL [1](#page-3-0)

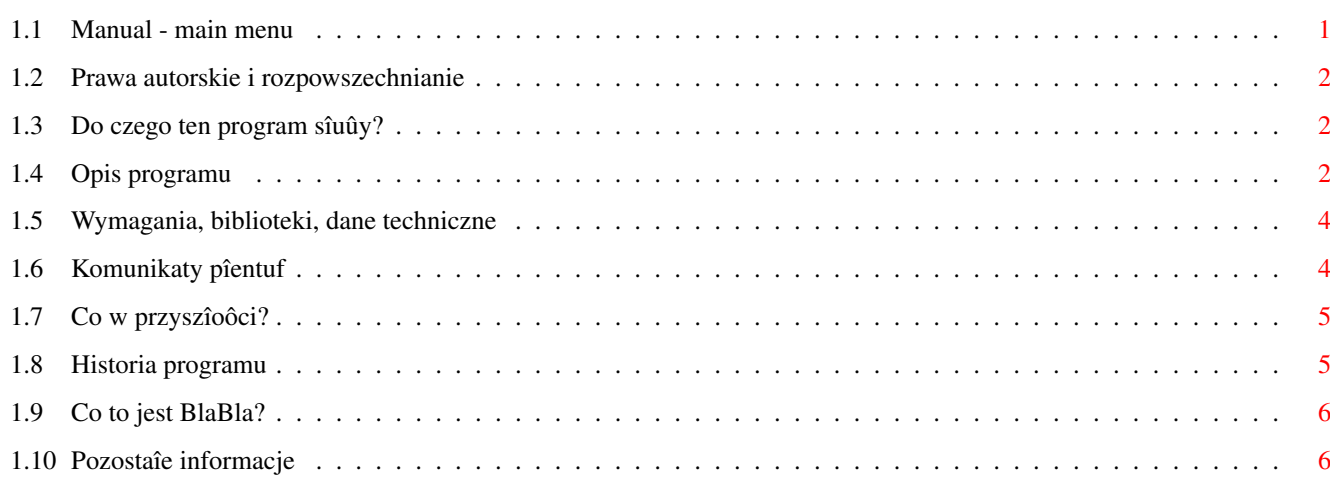

## <span id="page-3-0"></span>**Chapter 1**

# **ColourLockPL**

## <span id="page-3-1"></span>**1.1 Manual - main menu**

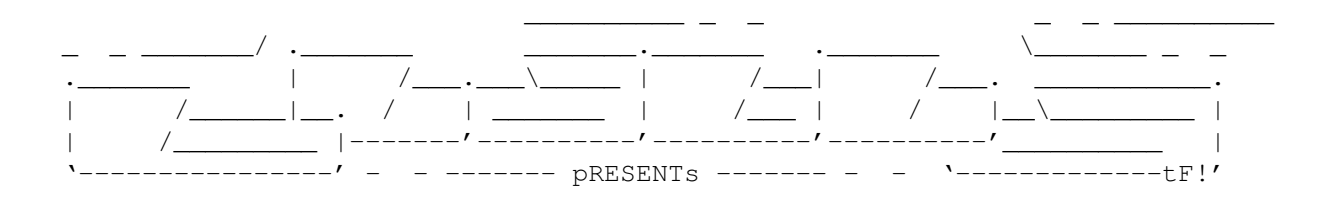

ColourLock

Wersja 0.13

Data 30.12.1997

Copyright (c) 1997 Krashan/BlaBla

INSTRUKCJA OBSÎUGI

Spis treôci:

1.

```
Prawa autorskie i rozpowszechnianie.
      2.
Do czego ten program sîuûy?
       3.
Opis programu.
      4.
Wymagania, biblioteki, dane techniczne.
       5.
Komunikaty pîentuf.
      6.
Co w przyszîoôci?
       7.
Historia programu.
       8.
```

```
Co to jest BlaBla?
       9.
Pozostaîe informacje.
```
## <span id="page-4-0"></span>**1.2 Prawa autorskie i rozpowszechnianie**

Ten program podlega Standard Amiga FD-Software Copyright Note.

Ten program jest >FREEWARE<, jak zostaîo to okreôlone w punkcie 4>a<.

```
Jeôli szukasz wiëcej szczegóîów, proszë przeczytaê AFD-COPYRIGHT (wersjë 1
lub nowszâ).
```

```
Prawa autorskie
Dystrybucja
Oôwiadczenie
Opîaty
```
## <span id="page-4-1"></span>**1.3 Do czego ten program sîuûy?**

#### Zastosowanie programu

ColourLock sîuûy do ustawienia i zablokowania palety ekranu Workbencha. Przy pomocy ColourLocka moûesz rozwiâzaê problem palety Workbencha jeûeli masz go otwartego w wiëcej niû 8 kolorach. Zablokowanie palety powoduje uwolnienie sië od wielu kîopotów kolorystycznych zwiâzanych z MagicWB, MUI, czy obrazkami podkîadanymi w tîo Workbencha. Program blokuje zadane (np. wszystkie) kolory Workbencha co uniemoûliwia póúniejszâ ich zmianë przez inne programy. Jest prosty w uûyciu - paletë Workbencha moûesz przygotowaê dowolnym programem malarskim (np. DeluxePaintem, czy PersonalPaintem), a takûe pobraê z dowolnego obrazka IFF, równieû wektorowego.

## <span id="page-4-2"></span>**1.4 Opis programu**

#### Dziaîanie

ColourLock po uruchomieniu odszukuje ekran Workbencha w systemie, nastëpnie odczytuje paletë z podanego pliku IFF ILBM lub IFF DR2D, ustawia kolory ekranu zgodnie z odczytanâ paletâ, blokuje je przed zmianâ przez inne programy i koïczy dziaîanie. Kolory pozostajâ zablokowane aû do restartu Amigi. W normalnym zastosowaniu ColourLock uruchamiany jest w startupsequence zaraz po IPrefs. IPrefs blokuje pierwsze cztery i ostatnie cztery kolory w palecie ustawiane preferencjami palety, oraz (jeûeli Workbench ma wiëcej niû 16 kolorów) kolory 17, 18 i 19 wykorzystywane przez wskaúnik myszy. Normalnie ColourLock nie zmienia tych kolorów, moûna to wymusiê podajâc parametr FORCE.

Jeûeli w podanej palecie jest wiëcej kolorów niû na ekranie Workbencha

pozostaîe sâ ignorowane. Jeûeli w palecie jest mniej kolorów niû na Workbenchu, wtedy blokowane sâ tylko kolory z palety, pozostaîe zostajâ niezablokowane. Program jest w stanie obsîuûyê palety o niestandardowej liczbie kolorów np. 24, pod warunkiem, ûe struktura pliku IFF pozostanie zachowana.

Sposób wywoîania

ColourLock jest typowâ komendâ uruchamianâ z Shella. Nie dziaîa wywoîany z Workbencha, wiëc nie warto dorabiaê mu ikony. Przy typowym uûyciu jest on wywoîywany w startup-sequence. Oto wzorzec wywoîania i opis parametrów:

ColourLock PALETTE/A/K, REPORT/S, FORCE/S

PALETTE - ôcieûka dostëpu do pliku z którego ma zostaê odczytana paleta. Parametr jest obowiâzkowy.

REPORT - podanie tego sîowa kluczowego powoduje wypisanie w oknie CLI które kolory byîy zablokowane wczeôniej a które zostaîy zablokowane przez ColourLocka.

FORCE - normalnie ColourLock nie zmienia kolorów które byîy juû zablokowane. Podanie parametru FORCE powoduje wymuszenie zmiany tych kolorów.

Przykîady:

ColourLock PALETTE=SYS:Prefs/Presets/paleta.iff

Program odczytuje paletë z podanego pliku.

ColourLock PALETTE DH3:Grafika/Obrazki/Backdrops/cindy36.ilbm FORCE

Program odczytuje paletë z pliku, zmienia wszystkie kolory, równieû te zablokowane przez IPrefs i ewentualnie wszystkie inne programy.

ColourLock PALETTE=RAM:test.pal REPORT >RAM:spis\_kolorów

Program odczytuje paletë, zmienia i blokuje wszystkie niezablokowane wczeôniej kolory. Wypisuje do pliku 'RAM:spis\_plików' które kolory byîy wolne, a które zablokowane.

Instalacja

Ze wzglëdu na specyficzny sposób instalacji do programu nie jest doîâczony skrypt instalujâcy. Jednak sama instalacja jest prosta:

- 1. Przygotuj plik zawierajâcy paletë. Moûe to byê jakiô obrazek (np. screenshot Workbencha, który szczególnie Ci sië spodobaî, albo obrazek który wstawiasz w tîo) lub paleta zapisana programem malarskim. Umieôê ten plik w miejscu dostëpnym w czasie startu systemu (najlepiej na dysku startowym).
- 2. Skopiuj ColourLocka w dowolne miejsce, gdzie bëdzie dostëpny w czasie startu systemu (na przykîad do SYS:C).
- 3. Wpisz wywoîanie ColourLocka do startup-sequence zaraz po IPrefs. Jeûeli sterownik monitora, którego uûywasz do ekranu Workbencha jest uruchamiany

po IPrefs, powinieneô wywoîaê ColourLocka po tym sterowniku. Jeszcze lepiej jest przestawiê wywoîanie monitora przed IPrefs. Przyspiesza to uruchamianie sië systemu.

4. Zrestartuj Amigë. Twoja paleta jest juû ustawiona.

## <span id="page-6-0"></span>**1.5 Wymagania, biblioteki, dane techniczne**

Wymagania programu

ColourLock pracuje jedynie na Amigach z systemem w wersji 3.0 lub nowszym. Nie wymaga koôci AGA. Zapotrzebowanie na pamiëê jest minimalne (okoîo 10 kB). Program potrzebuje iffparse.library w wersji 39 lub wyûszej. Wchodzi ona standardowo w skîad Workbencha.

Dane techniczne

Program w caîoôci napisany jest w jëzyku C i skompilowany kompilatorem SAS/C v6.57. Jest caîkowicie przyjazny dla systemu. Po uruchomieniu sië i wykonaniu swojej pracy w 100% usuwa sië z pamiëci.

## <span id="page-6-1"></span>**1.6 Komunikaty pîentuf**

Komunikaty bîëdów podawane przez program

Komunikaty sâ zasadniczo samotîumaczâce sië, ale ûe sâ po angielsku, wiëc oto krótkie objaônienia:

"Program can't be started from Workbench."

Komunikat pojawia sië przy próbie uruchomienia ColourLocka z Workbencha np. poprzez dodanie do niego ikonki i podwójne klikniëcie na niej.

"ColourLock: Program requires OS 3.0+!"

Ten z kolei tekst zobaczymy przy próbie uruchomienia programu na Amidze z systemem starszym niû 3.0.

"ColourLock: Program requires iffparse.library 39+!"

Komunikat pojawiajâcy sië gdy ColourLock nie moûe otworzyê biblioteki iffparse.library w odpowiedniej wersji.

"ColourLock: Can't open file 'xxxxxxxxxx'."

Program nie znalazî podanego pliku z paletâ. Z reguîy jest to spowodowane podaniem bîëdnej ôcieûki dostëpu.

"ColourLock: Can't find Workbench screen."

Ekran Workbencha nie byî otwarty przy uruchomieniu programu. Typowâ przyczynâ jest wpisanie programu zbyt wysoko w startup-sequence. Powinien byê uruchomiony po IPrefs. "ColourLock: No CMAP chunk found in file." lub "ColourLock: No CMAP chunk found in FORM." Plik IFF nie zawiera palety. "ColourLock: This chunk can't have CMAP inside." Bîëdny typ pliku IFF (nie ILBM, ani DR2D). "ColourLock: Out of memory" lub "ColourLock: Can't create IFFHandle structure." Brak pamiëci. Raczej rzadko spotykany komunikat. "ColourLock: File reading error." lub "ColourLock: File seeking error." Bîâd dyskowy przy odczycie pliku. "ColourLock: Corrupted data in file." lub "ColourLock: IFF syntax error." Plik IFF jest "skopany". "ColourLock: This is not an IFF file." Podany plik nie jest plikiem IFF.

### <span id="page-7-0"></span>**1.7 Co w przyszîoôci?**

#### Plany na przyszîoôê

Nie mam pomysîów na dalsze rozwijanie tego programu. Jeûeli ktoô ma jakieô sugestie, proszë o kontakt ze mnâ .

## <span id="page-7-1"></span>**1.8 Historia programu**

Historia programu

Wersja 0.1 13.12.1997

\* Pierwsza wersja publiczna.

Wersja 0.13 30.12.1997

\* POPRAWIONY BÎÂD: Brakujâcy UnlockPubScreen()! Jak mogîem zrobiê tak gîupiâ pomyîkë? Ten bîâd sprawiaî problemy IPrefsom. Ekran Workbencha pozostawaî

zablokowany, wiëc IPrefs nie mogîy go zamknâê przy zmianie preferencji, np. trybu graficznego, albo overscanu. Bîâd wykryî Krzysztof Kurdzieko.

## <span id="page-8-0"></span>**1.9 Co to jest BlaBla?**

BlaBla jest to grupâ zrzeszajâca programistów piszâcych programy wspóîpracujâce z systemem. Gwarantuje to poprawnâ pracë na wielu modelach Amig, oraz zapewnia zachowanie kompatybilnoôci "w górë". Pozwala to równieû na korzystanie z tak waûnej cechy, jakâ posiada Amiga, jak multitasking. Nasze programy majâ zazwyczaj status PublicDomain, FreeWare lub ShareWare, co pozwala na ich darmowe rozpowszechnianie.

Grupa posiada wîasne konto Internetowe i BBS. Nasze najnowsze programy moûna równieû znaleúê w wydawanym przez nas pakiecie polskich programów uûytkowych PolWare. Zapraszamy równieû do lektury redagowanego przez nas magazynu dyskowego Izviestia. Traktuje on gîównie o programowaniu i zawiera opisy wielu ciekawych programów.

Zainteresowanych wspóîpracâ z naszâ grupâ, bâdú chëtnych do wymiany doôwiadczeï i uwag na temat programów, prosimy o kontakt z którymô z czîonków BlaBla.

W skîad grupy wchodzâ (XI'97):

Kysy/AM & 2xBla (Krzysztof Habowski) LeMUr/BlaBla (Îukasz Prokulski) Karol/BlaBla (Karol Bryd) Scott/Inferno & BlaBla (Marcin Ochocki) Thufor/BlahBlah (Dariusz J.Garbowski) Tomash/Art-B & BBla (Tomasz Korolczuk) Warhawk/SubBlaBla (Przemyslaw Jeú) Krashan/BlaBla (Grzegorz Kraszewski) Kaczuô/subBlaBla (Tomasz Kaczanowski) Futrzak/subBlaBla (Krzysztof Wolski) X-Pert/subBlaBla (Piotr Wyderski) Bruner/subBlaBla (Piotr Hoppe) Mr.DoDo/subBlaBla (Krzysztof Doliïski) Melon/subBlaBla (Grzegorz Chmiel) Siumot/subBlaBla (Tomasz Bieliïski) Szczepan/subBlaBla (Marcin Juszkiewicz) Valar/subBlaBla (Daniel Owsiaïski)

Kordi/DuckRed & BlaBla (Kordian Adamczyk)

## <span id="page-8-1"></span>**1.10 Pozostaîe informacje**

Kontakt z autorem

```
Grzegorz Kraszewski (Krashan/BlaBla)
Zalesie 17
16-003 Koziïce
POLSKA
```
lub

krashan@cksr.ac.bialystok.pl do lipca 1998

Tradycyjne pozdrowienia

Pozdrawiam wszystkich ludzi z BlaBla, czyli w kolejnoôci (nie)przypadkowej: LeMUra, Tomasha, Kysego, Siumota, Szczepana, ScoTTa, Kaczusia, Kordiego, Thufora, Karola, Brunera, Futrzaka, Melona, Mr. DoDo, Valara, Warhawka i X-Perta.

No i specjalne pozdrowienia dla Krzysztofa Konopko i zwîaszcza Krzysztofa Kurdzieko, który o maîo co nie zostaî pececiarzem, ale na szczëôcie pozostaî przy Amidze. Ten program powstaî gîównie dla niego.